### Direct Connect

Quicken Retail Online Customers

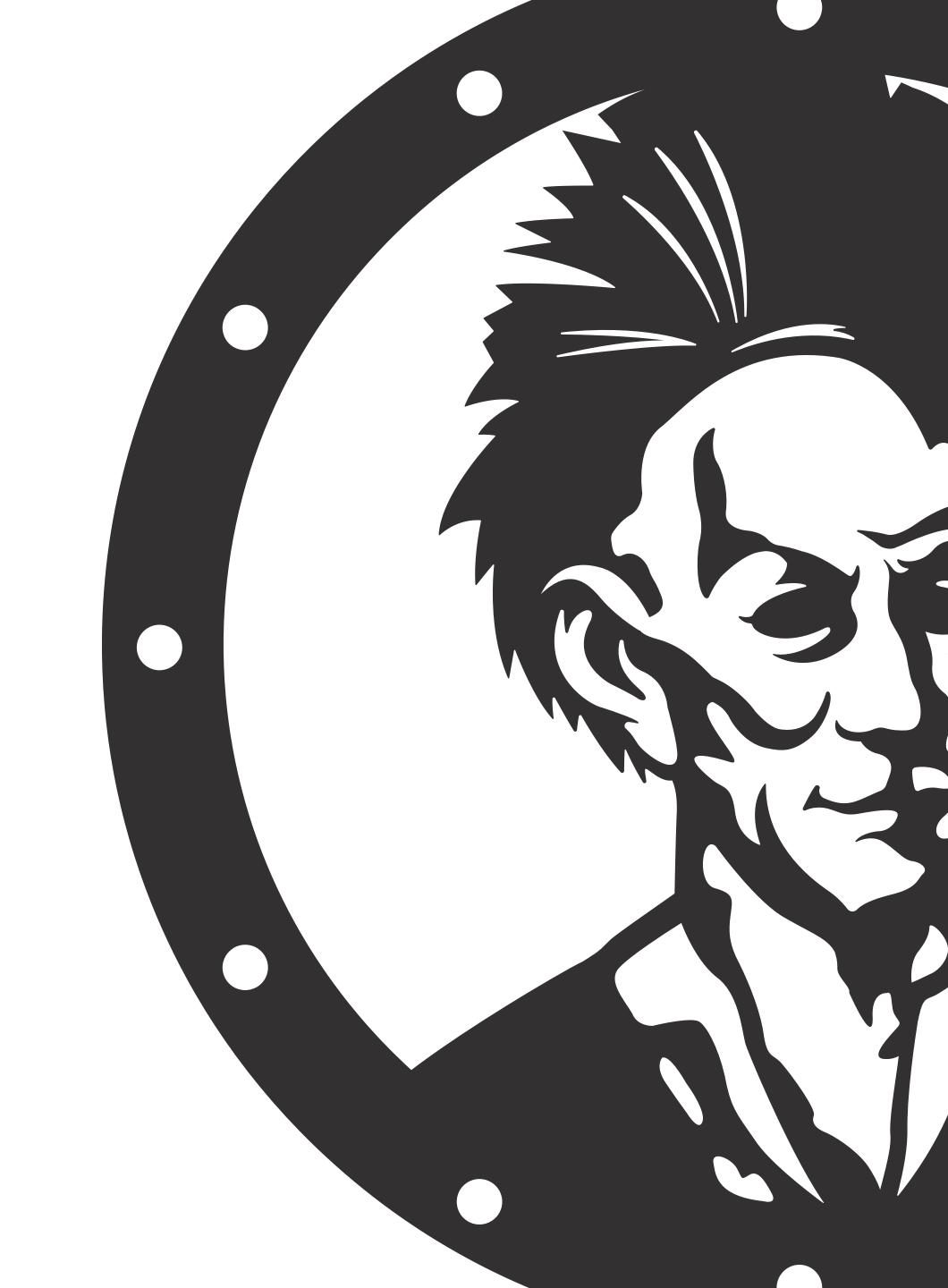

#### Select "Get Started"

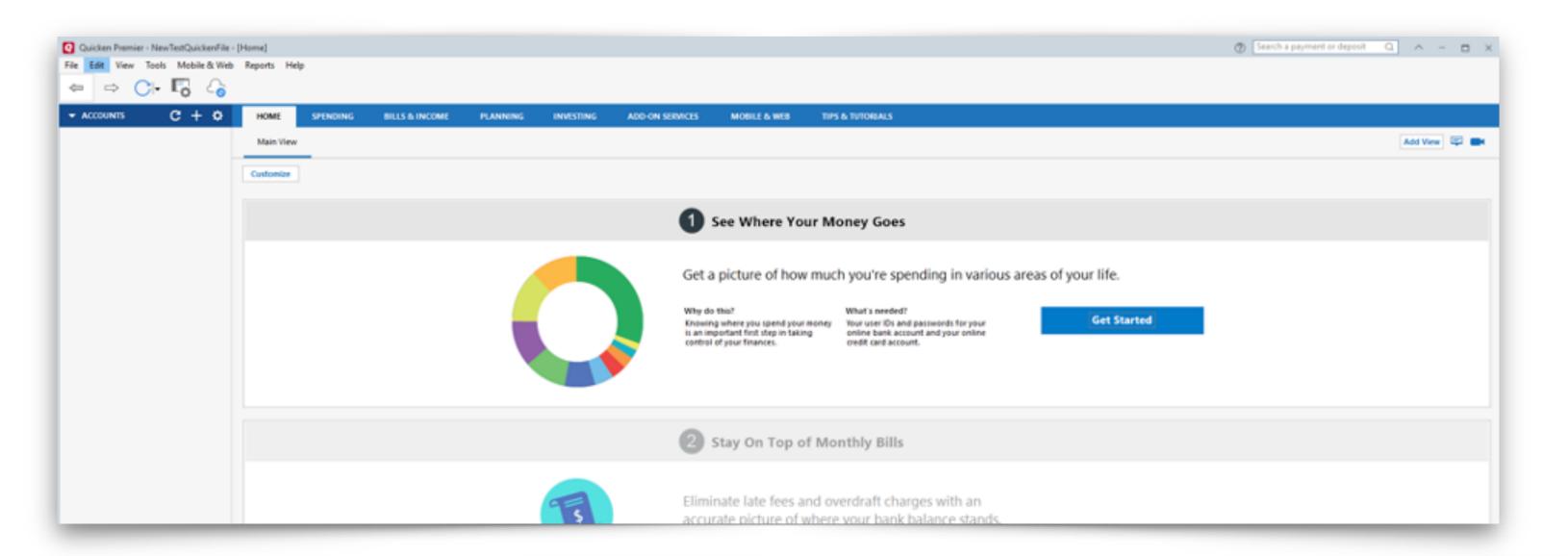

Start typing Blackhawk to see results populate. For Quicken Direct Connect you will select Blackhawk Bank & Trust

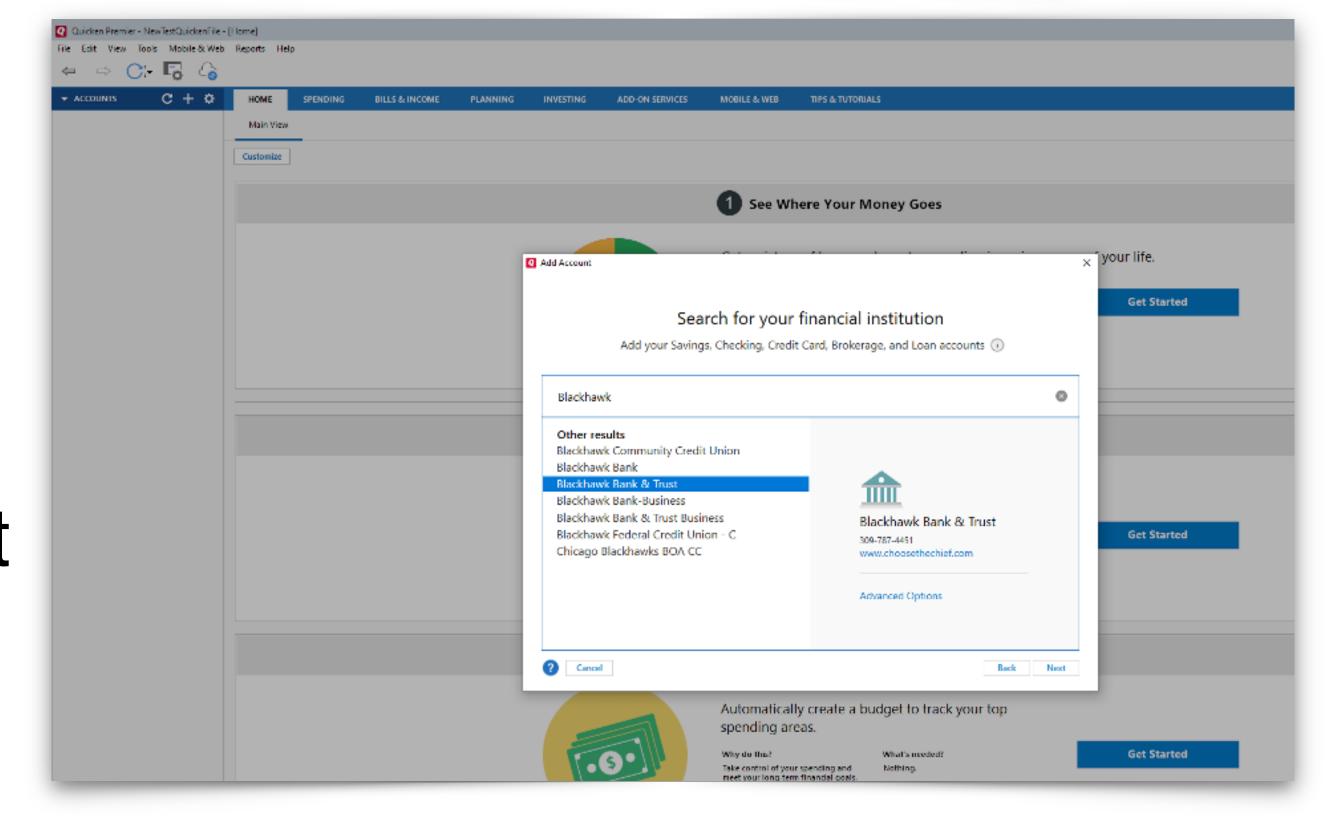

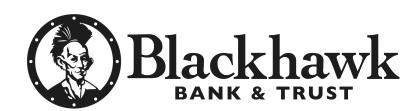

Enter your Retail Online credentials (username & password) and select "connect"

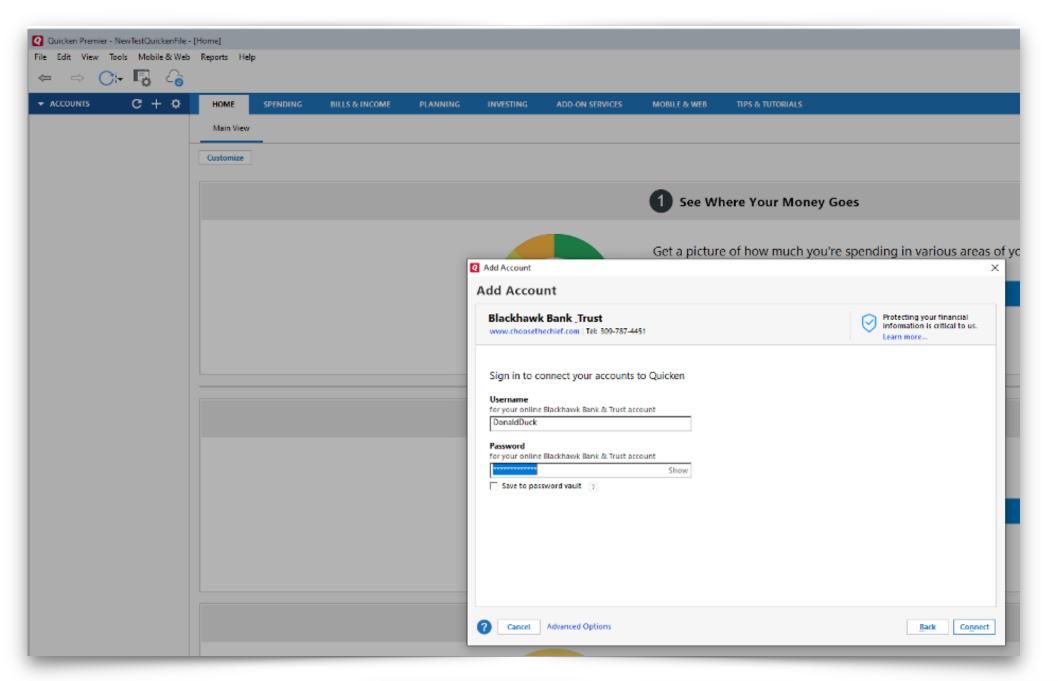

You have successfully enrolled and you'll select finish.

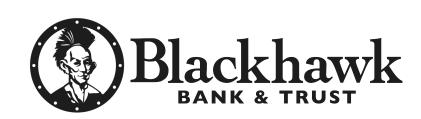

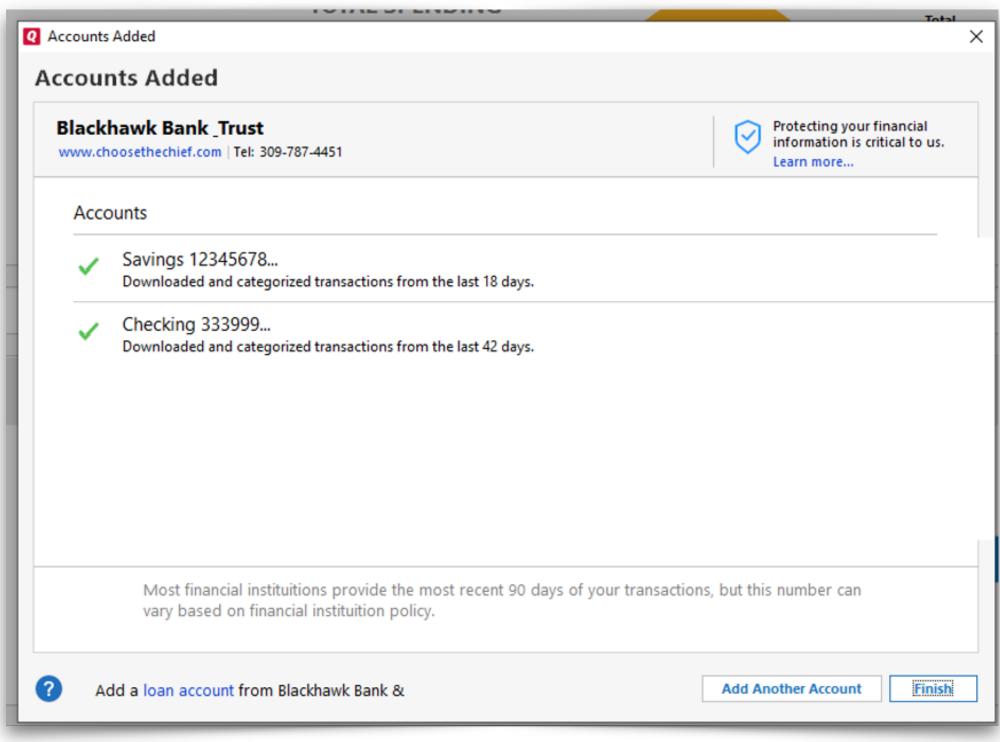

## Download transaction attempt

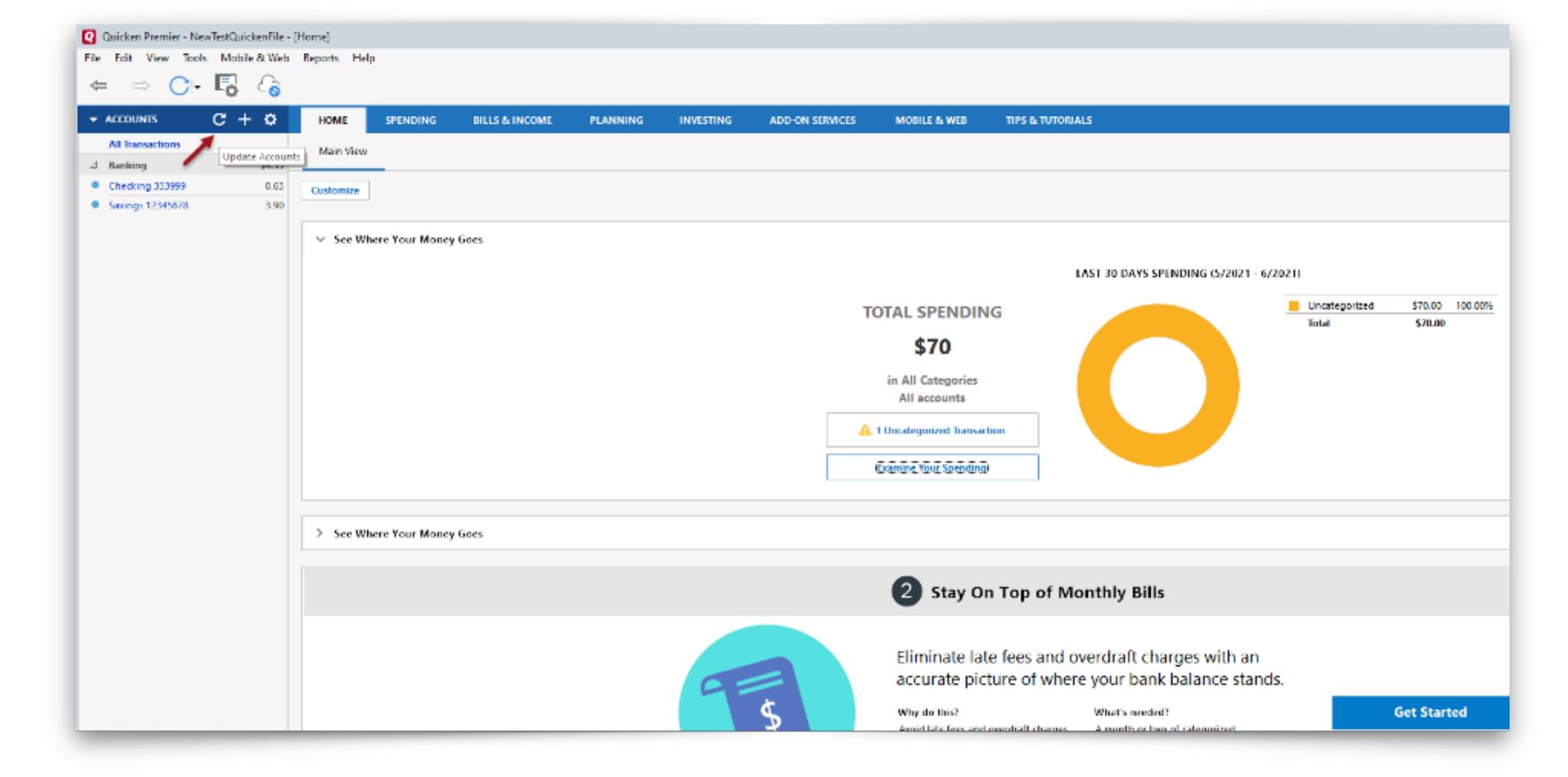

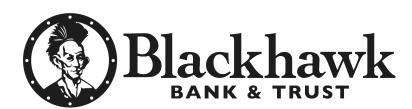

# Enter the password and select update now

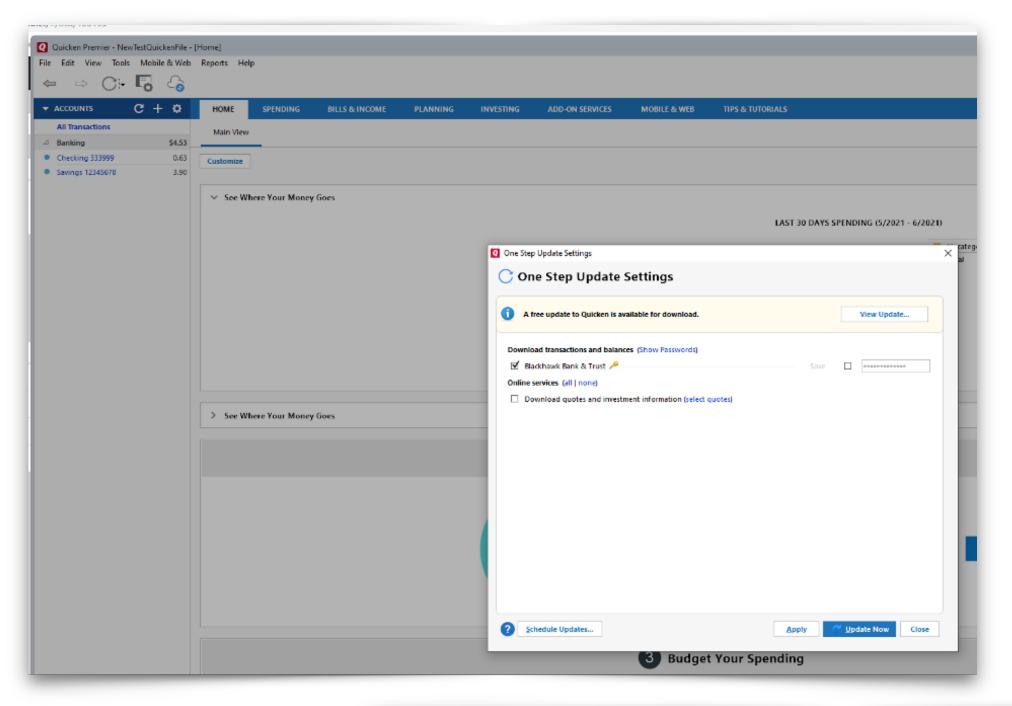

#### One step update complete

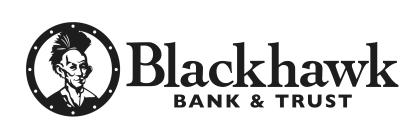

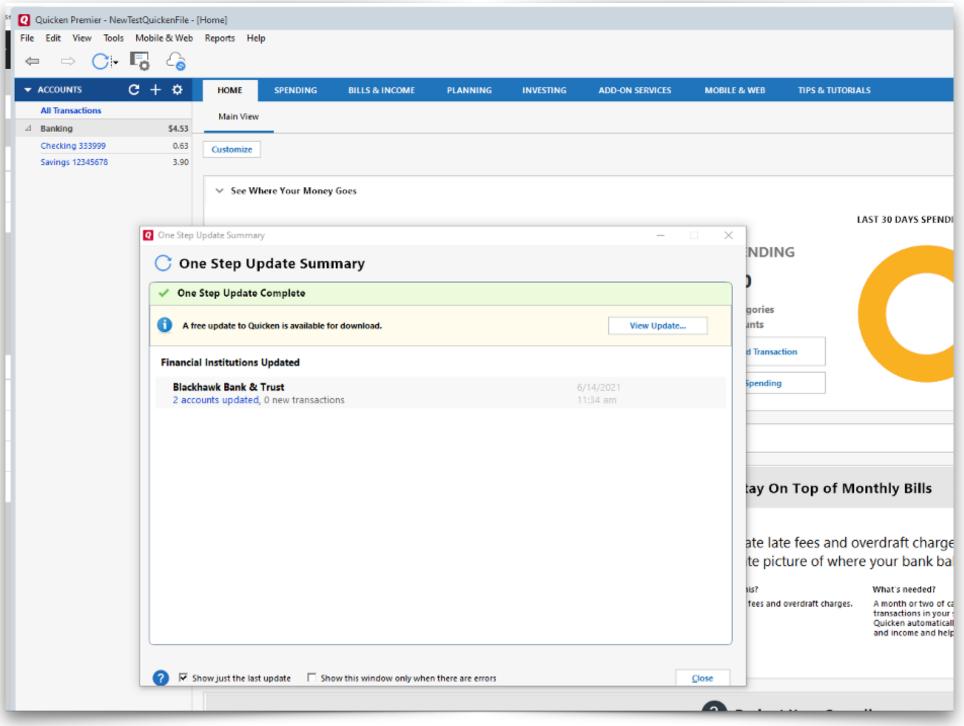